**Министерство образования Республики Беларусь**

**Учреждение образования «Гомельский государственный университет имени Франциска Скорины»**

# **О. Е. КОРНЕЕНКО**

# **Учебно-методический комплекс КОМПЬЮТЕРНЫЕ ИНФОРМАЦИОННЫЕ ТЕХНОЛОГИИ**

# **ЧАСТЬ 1**

# **ТЕХНИЧЕСКОЕ И ПРОГРАММНОЕ ОБЕСПЕЧЕНИЕ ИНФОРМАЦИОННЫХ ТЕХНОЛОГИЙ ТЕОРЕТИЧЕСКИЙ РАЗДЕЛ**

**для студентов 1 курса экономических специальностей**

**Гомель 2017**

# **Содержание**

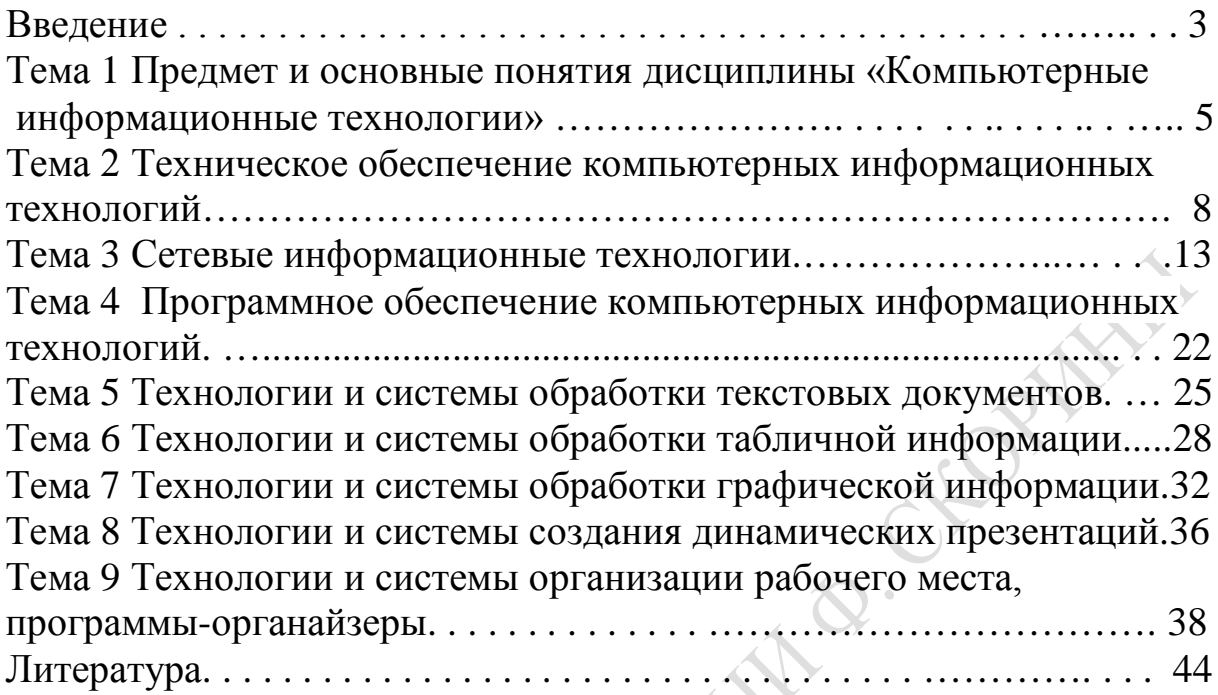

# Ввеление

На современном этапе развития рыночной экономики научнотехнический прогресс находит свое выражение в качественных изменениях орудий труда, технологических и управленческих процессов. Одним из основных факторов влияния научно-технического прогресса на все сферы деятельности человека является широкое использование новых информационных технологий, что подчёркивает необходимость и актуальность изучения дисциплины «Компьютерные информационные технологии».

Дисциплина «Компьютерные информационные технологии. Часть 1 Техническое и программное обеспечение информационных технологий» является основой для изучения следующих за ней дисциплин: «Компьютерные информационные технологии. Часть 2», «Компьютерные информационные технологии. Часть 3» и др. Она дает будущему специалисту широкий спектр знаний и умений в области компьютерных информационных технологий, что позволит в дальнейшем использовать полученные знания в практической работе. Полученные знания и навыки будут также востребованы при изучении специальных дисциплин экономической направленности и станут инструментом для грамотного выполнения и оформления рефератов, курсовых и дипломных работ.

Дисциплина читается для студентов 1 курса всех специальностей экономического факультета. Изучение дисциплины включает аудиторные и лабораторные занятия под руководством преподавателя, а также самостоятельную работу студентов, что обеспечивает закрепление теоретических знаний, способствует получению практических навыков и развитию самостоятельного мышления. Большую, во многом определяющую роль в курсе «Компьютерные информационные технологии» имеет комплекс лабораторных работ, главной задачей которого является обучение и развитие у студентов навыков использования современных программных продуктов в процессе работы на компьютере.

В результате изучения дисциплины «Компьютерные информационные технологии» студенты должны знать основы новых информационных технологий, уверенно работать на персональном компьютере в качестве конечного пользователя и иметь представление об основах создания информационных систем и использовании новых информационных технологий переработки информации.

Подготовка и издание учебно-методического комплекса вызвана необходимостью организации эффективной работы студентов на лекционных и лабораторных занятиях для достижения вышеуказанных требований и обусловлена отсутствием достаточного методического обеспечения по курсу «Компьютерные информационные технологии» в соответствии с учебной программой.

Учебно-методический комплекс подготовлен в соответствии с учебной программой учреждения высшего образования дисциплины «Компьютерные информационные технологии», утвержденной научно-методическим советом учреждения образования «Гомельский государственный университет им.Ф.Скорины», и образовательными стандартами специальностей, по которым ведется подготовка студентов на экономическом факультете.

Учебно-методический комплекс приобретает особое значение в подготовке студентов экономического профиля. Это связано с тем, что развитие информационных технологий свидетельствует о том, что выпускнику экономического вуза приходится: 1) работать как конечному пользователю на персональном компьютере (автоматизированном рабочем месте – АРМ, рабочей станции и т.п.) в условиях «электронного офиса», интегрированной информационной системы, электронной почты, в локальных и глобальных телекоммуникационных сетях; 2) совершенствовать технологические и управленческие процессы на своем рабочем месте (автоматизировать управленческие задачи) с использованием новейших технических и программных средств.

Комплекс этих условий диктует требования к информационной культуре, основы которой и закладываются дисциплиной «Компьютерные информационные технологии».

REFERE

4

#### Тема Предмет  $\mathbf 1$  $\mathbf{M}$ основные ПОНЯТИЯ дисциплины «Компьютерные информационные технологии»

Знание компьютерных информационных технологий (КИТ) в настоящее время является объективно необходимым элементом подготовки кадров высшей квалификации. Дисциплина «Компьютерные информационные технологии» дает будущему специалисту широкий спектр знаний и умений в области компьютерных информационных технологий, что позволит в дальнейшем эффективно использовать полученные знания в практической работе. Полученные знания и навыки будут также востребованы при изучении специальных дисциплин экономической направленности и станут инструментом для грамотного выполнения и оформления рефератов, курсовых и дипломных работ.

Рыночные отношения предъявляют повышенные требования  $\mathbf{K}$ своевременности, достоверности, полноте информации. Без выполненемыслима маркетинговая, требований финансовония ЭТИХ кредитная, инвестиционная и другие виды деятельности.

Для полноты раскрытия темы дадим следующие определения:

1) информация - это совокупность сведений, являющихся объектом хранения, передачи и преобразования. Информация - это отражение предметного мира, выражаемого в виде сигналов и знаков. Форма представления информации - сообщение. Информация может быть воплощена в звуки, текст, графику и т.п. Для каждой формы представления информации существуют свои приемы и методы по ее перемещению. Перемещение информации осуществляется по каналам связи, представляющим собой совокупность физических средств для передачи сигнала как материального носителя информации. Сигналы определяют физические характеристики различных процессов и объектов, а через знаки происходит восприятие предметного мира человеком. Представление информации может быть непрерывным (рисунок 1) и дискретным (рисунок 2).

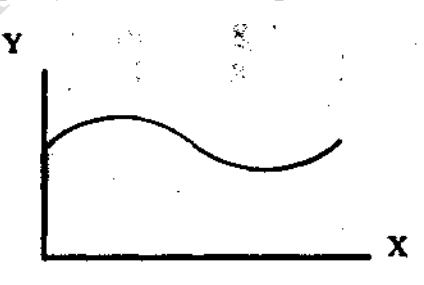

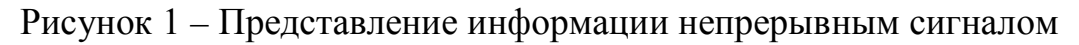

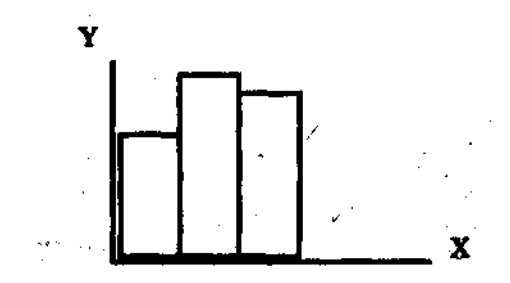

Рисунок 2 - Представление информации дискретным сигналом

Если по каналу связи осуществляется передача сообщений, то говорят о наличии потоков информации. Поток информации представляет собой определенное количество информации, передаваемое по каналу связи в тот или иной период времени.

Качественная сторона информации определяется конкретностью содержания и специфическим проявлением ее в разных областях знаний. К важнейшим свойствам информации следует отнести: полноту, достоверность, ценность, актуальность, ясность.

Одним из наиболее важных видов информации является экономическая. Функционирование предприятий и отраслей народного хозяйства неотделимо от непрерывного кругооборота экономической информации. Объектом отражения экономической информации является производственнохозяйственная и иная деятельность, а ее назначение состоит в использовании для нужд управления с целью совершенствования этой деятельности и вместе с тем улучшения экономических показателей системы или ее подразделений.

Таким образом, экономическая информация представляет собой совокупность различных сведении экономического характера, возникающих при подготовке производства, в процессе производственно-хозяйственной деятельности и в управлении этой деятельностью, которые можно фиксировать, передавать, преобразовывать, хранить и использовать для осуществления функций управления народным хозяйством и его отдельными звеньями различных уровней.

Экономическая информация имеет ряд особенностей и свойств: 1) отражает разностороннюю деятельность предприятий организаций через систему натуральных, стоимостных и других показателей и обязательно содержит числовые сведения; 2) в основной массе дискретная (то есть подлежит разбиению на элементы (шаги), которые не вызывают сомнений при выполнении их человеком или компьютером); 3) отражается в тех или иных материальных носителях (в первичных или сводных документах, массивах данных и т. д.) и представляете в виде конечных результатов; 4) является цифровой, буквенно-цифровой и буквенной (алфавитной); 5) имеет линейную форму, т. е. записывается построчно; 6) характеризуется большой массовостью  $\boldsymbol{\mathrm{M}}$ объемностью, а потому требует многократной группировки, арифметической и логической обработки в различных

направлениях, «сжатия» (укрупнения показателей) при передаче из нижестоящего в вышестоящее управленческое звено; 7) характеризуется длительностью хранения; 8) характеризуется повторяемостью циклов возникновения и обработки в установленных временных пределах, а также большим удельным весом сравнительно стабильных (постоянных) элементов и совокупностей.

Особенности и свойства экономической информации хорошо согласуются с возможностями современной компьютерной техники, использование которой позволяет эффективно обрабатывать эту информацию.

2) информатизация - организованный социально-экономический и научно-технический процесс создания оптимальных условий для удовлетворения информационных потребностей и реализации прав граждан, органов государственной власти, органов местного самоуправления, организаций, общественных объединений на основе образования и использования информационных ресурсов.

3) информационные ресурсы - это отдельные документы и отдельные массивы документов, документы и массивы документов в информационных системах.

4) информационная система - это организационно упорядоченная совокупность документов, информационных технологий, в том числе с использованием средств вычислительной техники и связи, реализующих информационные процессы.

5) пользователь информации - субъект, обращающийся к информационной системе или посреднику за получением необходимой ему информа-ЦИИ.

6) технология в переводе с греческого (teche) означает искусство, мастерство, умение, а это не что иное как процессы.

7) процесс - совокупность действий, направленных на достижение поставленных целей. Процесс должен определяться выбранной человеком стратегией. Он реализуется с помощью различных средств и методов.

8) информационная технология - это процесс, использующий совокупность средств и методов сбора, обработки и передачи данных (первичной информации) для получения информации нового качества о состоянии объекта, процесса или явления (информационного продукта).

Основными принципами новой (компьютерной, современной) технологии являются:

- интерактивный (диалоговый) режим работы с компьютером;

- интегрированность (стыковка, взаимосвязь) различных программных продуктов;

- гибкость процесса изменения как данных, так и постановок задач.

Для того, чтобы правильно понять, оценить, грамотно разработать и использовать информационные технологии в различных сферах жизни общества, необходима их предварительная классификация.

Классификация информационных технологий зависит от выбранного критерия. В качестве критерия может выступать показатель или совокупность признаков, влияющих на выбор той или иной технологии.

Информационные технологии принято разделять на 2 крупных взаимосвязанных класса:

– программно-математические инструментальные средства информатизации;

- прикладные информационные технологии.

Инструментальные информационные технологии предназначены для создания систем обработки данных.

Прикладные информационные технологии обеспечивают поддержку и принятие управленческих решений в различных сферах человеческой деятельности. Основой для их разработки являются инструментальные информационные технологии.

Одной из сфер разработки и использования прикладных информационных технологий является экономика. Современные прикладные информационные технологии характеризуется комплексным охватом автоматизации задач управления народнохозяйственными объектами: банковские системы, биржевые технологии, технологии менеджмента, технологии маркетинга, налоговые информационные системы.

#### Тема 2 Техническое обеспечение компьютерных информационных Технологий

Рассмотрим классификацию принципов построения современного персонального компьютера. Это классификация по принципам открытости архитектуры и классификация по принципам, заложенным фон Нейманом (рисунок 3).

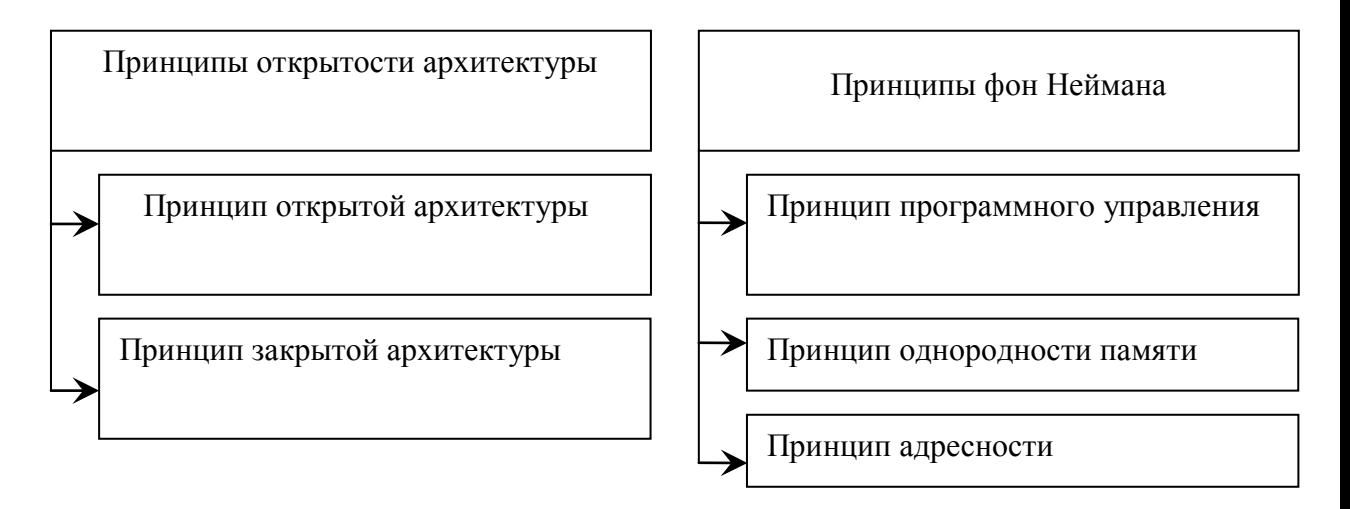

Рисунок 3 – Основные принципы построения компьютеров

В основу построения большинства электронно-вычислительных машин (ЭВМ) положены принципы, сформулированные в 1945 г. Джоном фон Нейманом:

- принцип программного управления (программа состоит из набора команд, которые выполняются процессором автоматически друг за другом в определённой последовательности);

- принцип однородности памяти (программы и данные хранятся в одной и той же памяти; над командами можно выполнять такие же действия, как и над данными);

- принцип адресности (основная память структурно состоит из нумерованных ячеек).

ЭВМ, построенные на этих принципах, имеют классическую архитектуру (архитектуру фон Неймана). Еще при создании первых компьютеров в 1945 г. знаменитый математик Джон фон Нейман описал, как должен быть устроен компьютер, чтобы он был универсальным и эффективным устройством для обработки информации. Джон фон Нейман предложил реализовать в компьютере возможность передачи управления от одной программы к другой. Возможность хранить в памяти компьютера разные наборы команд (программы), приостанавливать выполнение одной программы и передавать управление другой, а затем возвращаться к исходной значительно расширяла возможности программирования для вычислительных машин. Другой ключевой идеей, предложенной фон Нейманом, стал процессор (центральное обрабатывающее устройство), который должен был управлять всеми функциями компьютера. В 1945 году Фон Нейман не только выдвинул основополагающие принципы логического устройства ЭВМ, но и предложил ее структуру, которая воспроизводилась в течение первых двух поколений ЭВМ.

Основными блоками по Нейману являются следующие устройства:

- арифметико-логическое устройство, выполняющее арифметические и логические операции;

- устройство управления, которое организует процесс выполнения программ;

- запоминающее устройство или память для хранения программ и данных:

- внешние устройства для ввода-вывода информации.

В некоторых источниках арифметико-логическое устройство и устройство управления объединены в центральное обрабатывающее устройство (процессор) (рисунок 4).

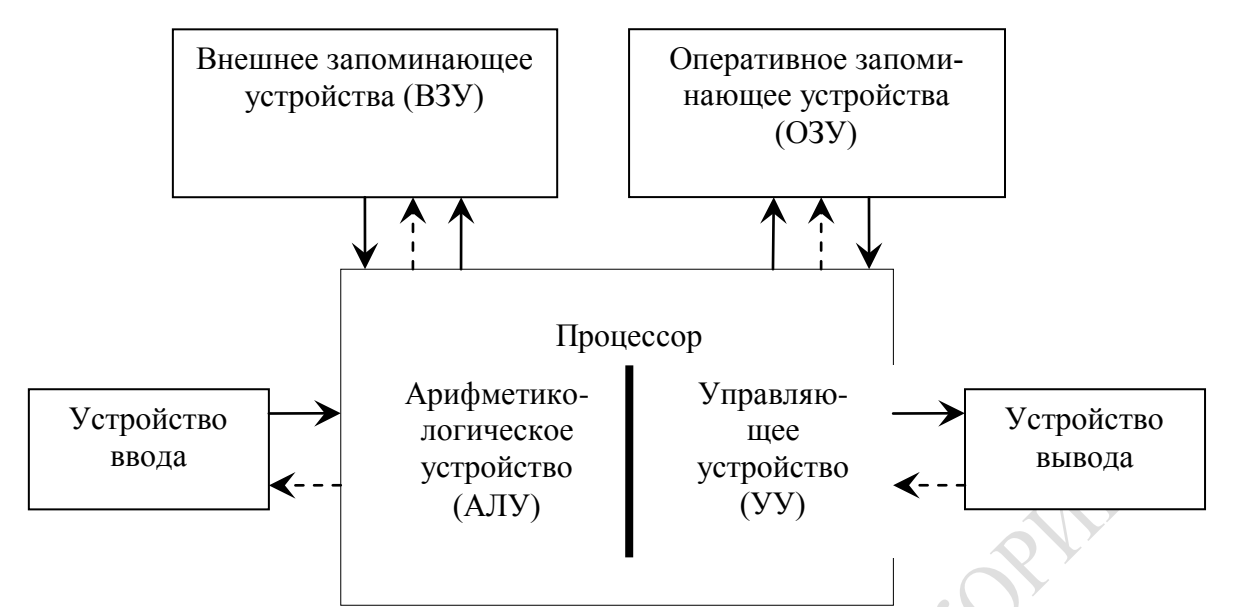

Рисунок 4 - Архитектура ЭВМ, построенной на принципах фон Неймана

На рисунке 4 сплошные линии со стрелками указывают направление потоков информации, пунктирные - управляющие сигналов от процессора к остальным узлам ЭВМ.

Наряду с принципом фон Неймана существуют принципы открытости архитектуры:

- принцип закрытой архитектуры - компьютер изготовлен единым неразъемным устройством из несменяемых частей с заранее предустановленным программным обеспечением (ПО), без возможности его смены на ПО стороннего производителя;

- принцип открытой архитектуры - компьютер обеспечен возможностью его сборки из независимо изготовленных частей, что позволяет самостоятельно модернизировать ПК, заменяя устаревшие части, как комплектующие, так и «периферию» (внешние устройства). А также принцип открытой архитектуры позволяет устанавливать любое совместимое ПО.

компьютеров **IBM**  $PC-$ Большинство современных является совместимыми (принцип открытой архитектуры). Важнейшую роль в развитии IBM PC-совместимых компьютеров сыграл заложенный в них принцип открытой архитектуры. Фирма IBM сделала компьютер не единым неразъемным устройством, а обеспечила возможность его сборки из независимо изготовленных частей аналогично детскому конструктору. Все IBM PC-совместимые компьютеры должны иметь:

- программную совместимость - все программы, разработанные для IBM PC, будут работать и на всех IBM PC-совместимых. Полная программная совместимость привела к появлению сотен тысяч рас-

считанных для них программ, охватывающих практически все сферы человеческой деятельности.

- аппаратную совместимость - совместимость на аппаратном  $IBM PC$ т. е. аппаратные средства подходят для всех уровне, совместимых.

На сегодняшний день Microsoft разрабатывает большинство стандартов программного обеспечения, а Intel - большинство стандартов аппаратного обеспечения.

Закрытая архитектура – это архитектура, спецификации которой не опубликованы, либо в них не предусмотрено подключение устройств и дополнительных плат. Архитектура закрывается в тех случаях, когда ее разработчики хотят, чтобы покупатели использовали только их аппаратное и программное обеспечение (ПО). Другие разработчики, не имея необходимых сведений, не могут создавать и предлагать покупателям компоненты таких архитектур.

## Признаки закрытой архитектуры:

- наличие программного обеспечения, находящегося в ПЗУ и его исполнение путем прямого считывания команд из ПЗУ;

- невозможность выполнения прикладного программного обеспечения, находящегося во внешней памяти.

Закрытая архитектура не дает возможности другим производителям выпускать для компьютеров дополнительные внешние устройства. Игровые консоли (Xbox, Sony PlayStation, Nintendo GameCube и т.д.) являются ярким примером закрытой архитектуры.

Существует достаточно много систем классификации компьютеров. Наиболее часто в технической литературе и средствах массовой информации упоминают следующие.

Классификация по назначению - один из наиболее ранних методов классификации. Он связан с тем, как компьютер применяется. По этому принципу различают большие ЭВМ, мини-ЭВМ, микро-ЭВМ и персональные компьютеры, которые, в свою очередь, подразделяют на массовые, деловые, портативные, развлекательные и рабочие стан-ЦИИ.

Начиная с 1999 г. в области персональных компьютеров начал действовать международный сертификационный стандарт - спецификация РС99. Он регламентирует принципы классификации персональных компьютеров и оговаривает минимальные и рекомендуемые требования к каждой из категорий. Новый стандарт устанавливает следующие категории персональных компьютеров:

– Consumer PC (массовый ПК);

- Office PC (деловой ПК);

– Mobile PC (портативный ПК);

– Workstation PC (рабочая станция);

– Entertainmemt PC (развлекательный ПК).

**Классификация по уровню специализации**. По уровню специализации компьютеры делят на *универсальные* и *специализированные*.

**Классификация по типоразмерам**. Персональные компьютеры можно классифицировать по типоразмерам. Различают *настольные* (desktop), *портативные* (notebook), *карманные* (palmtop) модели. Сравнительно недавно появились устройства, сочетающие возможности карманных персональных компьютеров и устройств мобильной связи (PDA – Personal Digital Assistant).

**Классификация по совместимости**. В мире существует множество различных видов и типов компьютеров. Они выпускаются разными производителями, собираются из разных деталей, работают с разными программами. При этом очень важным вопросом становится совместимость различных компьютеров между собой. От совместимости зависит взаимозаменяемость узлов и приборов, предназначенных для разных компьютеров, возможность переноса программ с одного компьютера на другой и возможность совместной работы разных типов компьютеров с одними и теми же данными.

*Аппаратная совместимость*. По аппаратной совместимости различают так называемые аппаратные платформы. В области персональных компьютеров сегодня наиболее широко распространены две аппаратные платформы: IBM PC и Apple Macintosh. Кроме них существуют и другие платформы, распространенность которых ограничивается отдельными регионами или отдельными отраслями. Принадлежность компьютеров к одной аппаратной платформе повышает совместимость между ними, а принадлежность к разным платформам – понижает.

Кроме аппаратной совместимости существуют и другие виды совместимости: *совместимость на уровне операционной системы*, *программная совместимость*, *совместимость на уровне данных*.

Классификация **по типу используемого процессора**. Процессор – основной компонент любого компьютера. В электронно-вычислительных машинах это специальный блок, а в персональных компьютерах – специальная микросхема, которая выполняет все вычисления. Даже если компьютеры принадлежат одной аппаратной платформе, они могут различаться по типу используемого процессора.

Таким образом, современные ЭВМ бывают самыми разными: от больших, занимающих целый зал, до маленьких, помещающихся на столе, в портфеле и в кармане. Сегодня самым массовым видом ЭВМ являются персональные компьютеры (ПК). Определение «персональный» возникло потому, что человек получил возможность общаться с ЭВМ самостоятельно (персонально) без посредничества профессионала-программиста.

Персональные компьютеры используются сейчас повсеместно. Их основное назначение - выполнение рутинной работы: поиск информации, составление типовых форм документации, фиксация результатов исследования, подготовка текстов разного рода от простейших документов до издательской верстки и пр.

Принято рассматривать отдельно аппаратные и программные средства персонального компьютера.

Аппаратные средства ПК (техническое обеспечение компьютерных информационных технологий) - устройства и приборы, входящие в состав персонального компьютера (образующие его конфигурацию (состав оборудования)).

Базовая конфигурация ПК включает следующие устройства: процессор, выполняющий управление компьютером, вычисления и др.; клавиатуру, позволяющую вводить информацию в компьютер; монитор (или дисплей) для отображения текстовой и графической информации; накопитель на жестком магнитном диске, предназначенный для чтения и записи информации на жесткий несъемный магнитный диск (винчестер).

Кроме того, к компьютеру могут подключаться принтер - для вывода на печать текстовой и графической информации; мышь - устройство, облегчающее ввод информации в компьютер, и другие устройства, называемые периферийными (сканер, ризограф, плоттер и др.).

# Тема 3 Сетевые информационные технологии

Компьютерной сетью называется совокупность взаимосвязанных через каналы передачи данных компьютеров, обеспечивающих пользователей средствами обмена информацией и коллективного использования ресурсов сети: аппаратных, программных и информационных.

Объединение компьютеров в сеть позволяет совместно использовать дорогостоящее оборудование - диски большой емкости, принтеры, основную память, иметь общие программные средства и данные.

Основным назначением сети является обеспечение простого, удобного и надежного доступа пользователя к распределенным общесетевым ресурсам и организация их коллективного использования при надежной защите от несанкционированного доступа, а также обеспечение удобных и надежных средств передачи данных между пользователями сети.

Кроме того, компьютерные сети позволяют автоматизировать управление производством, транспортом, материально-техническим снабжением в масштабе отдельных регионов и страны в целом.

Возможность концентрации в сетях больших объемов данных, общедоступность этих данных, а также программных и аппаратных средств обработки и высокая надежность их функционирования позволяет улучшить

информационное обслуживание пользователей и резко повысить эффективность применения вычислительной техники.

В условиях компьютерной сети предусмотрена возможность:

- организовать параллельную обработку данных многими компьютерами;

- создавать распределенные базы данных, размещаемые в памяти различных компьютеров;

- специализировать отдельные компьютеры (их группы) для эффективного решения определенных классов задач;

- автоматизировать обмен информацией и программами между отдельными компьютерами и пользователя сети;

- резервировать вычислительные мощности и средства передачи данных на случай выхода из строя отдельных из них с целью быстрого восстановления нормальной работы сети;

- перераспределять вычислительные мощности между пользователями сети в зависимости от изменения их потребностей и сложности решаемых задач:

- стабилизировать и повышать уровень загрузки компьютеров и дорогостоящего периферийного оборудования;

- сочетать работу в широком диапазоне режимов: диалоговом, режимах «запрос-ответ», а также сбора, передачи и обмена информацией.

Как показывает практика, за счет расширения возможностей обработки данных, лучшей загрузки ресурсов и повышения надежности функционирования системы в целом стоимость обработки данных в вычислительных компьютерных сетях не менее чем в полтора раза ниже по сравнению с обработкой аналогичных данных на автономных компьютерах.

В общем случае, в сеть могут объединяться компьютеры разных модификаций, а каналы связи - иметь разные характеристики. Поэтому важными являются: 1) разработка единых правил обмена информацией в сети (протоколов) и 2) стандартизация оборудования.

Приоритет в области стандартизации связи принадлежит Международному комитету по телеграфии и телефонии (МКТТ). Он. Действуя совместно с комитетом 802 Института инженеров по электротехнике и электронике США (IEEE), принял эталонную логическую модель сети, которая предусматривает выделение семи уровней со строго определенными задачами (рисунок 5, таблица 1).

Физический и канальный уровни образуют нижнюю группу и непосредственно связаны с каналом передачи данных: физический осуществляет сопряжение с каналом, а канальный - управление передачей информации по каналу. Сетевой и транспортный уровни «прокладывают» путь информации между системой-отправителем и системой-получателем и управляют процессом передачи по этому пути. Сеансовый, прикладной и уровень представления данных

непосредственно связаны с организацией взаимодействия прикладных программ пользователей, а также с вводом, хранением, обработкой данных и выдачей результатов. Каждый из уровней выполняет указания уровня, расположенного над ним.

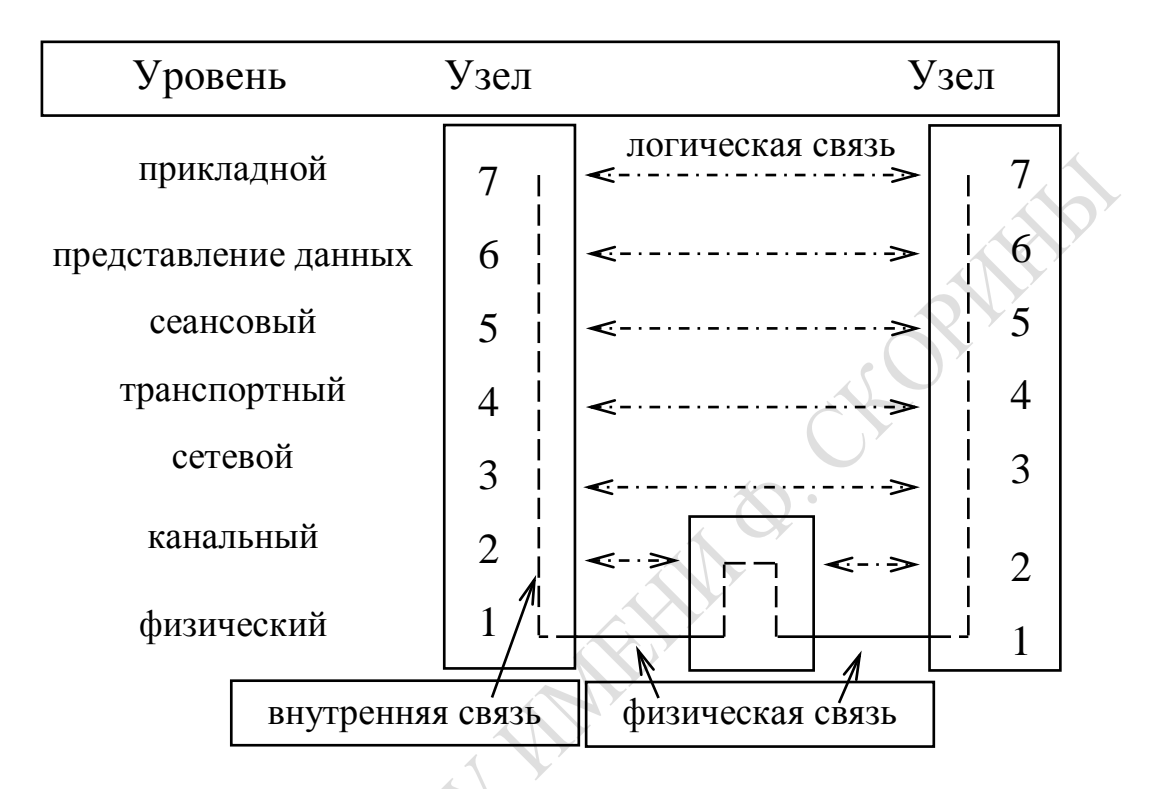

Рисунок 5– Базовая модель взаимодействия открытых систем OSI (Open System Interconnection)

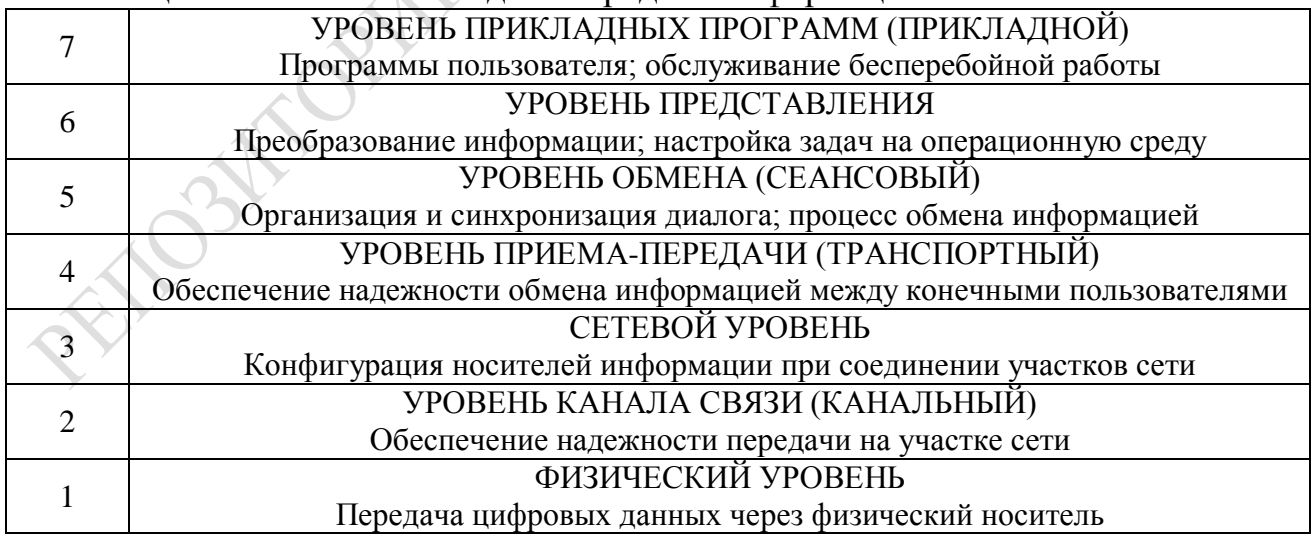

Таблица 1 – Логическая модель передачи информации в сети

**Сетевой протокол** – набор правил и соглашений, используемых при передаче данных между компьютерами в сети. **Протокольный стек** – комплект протоколов нескольких смежных уровней (пример: TCP/IP).

**Прикладной уровень** – высший уровень модели, обеспечивающий прикладной программе пользователя доступ к сетевым ресурсам.

Примеры протоколов:

FTP (File Transfer Protocol) – пересылка файлов;

X.400 – передача сообщений электронной почты;

Telnet – эмуляция удаленного терминала.

**Уровень представления данных** обеспечивает преобразование кодов (например, из KOI8-P в Windows 1251), форматов файлов, сжатие и распаковку, шифрование и дешифрование.

Пример протокола: SSL (Secure Socket Layer) – обеспечивает конфиденциальность передачи данных в стеке TCP/IP.

**Сеансовый уровень** – обеспечивает инициализацию и завершение сеанса-диалога между устройствами, надежность соединения до конца сеанса, обработку ошибок, повторную передачу.

Пример протокола: NetBIOS (Network Basic Input/Output System).

**Транспортный уровень** – отвечает за передачу данных от источника к получателю. Здесь: данные разбиваются на несколько нумерованных пакетов; определяются пути передачи; на приемной стороне данные собираются и в нужном порядке передаются на сеансовый уровень

Примеры протоколов:

TCP (Transmission Control Protocol) – протокол передачи данных с установлением соединения;

UDP (User Datagram Protocol) – протокол передачи данных без установления соединения.

**Сетевой уровень** – отвечает за: адресацию; поиск пути от источника к получателю; установление и обслуживание логической связи между узлами.

Примеры протоколов:

ARP (Address Resolution Protocol) – взаимное преобразование аппаратных и сетевых адресов;

IP (Internet Protocol) – протокол доставки дейтаграмм, основа стека TCP/IP.

**Канальный уровень** – обеспечивает: формирование кадров, передаваемых через физический уровень; контроль ошибок; управление потоком данных.

Физический уровень - нижний уровень, обеспечивающий физическое кодирование бит кадра в электрические сигналы и передачу их по линиям связи. Определяет тип кабелей и разъемов, назначение контактов и формат физических сигналов.

Примеры протоколов:

IEEE  $802.5$  – Tokeng Ring;

IEEE  $802.3$  - Ethernet.

Задача всех семи уровней – обеспечить надежное взаимодействие прикладных (информационных) процессов. При этом каждый уровень выполняет возложенную на него задачу. Однако уровни работают так, чтобы в нужных случаях можно было проверить работу других уровней. Так, если канальный уровень случайно пропустит ошибку, появившуюся при передаче информации, то ее определит и исправит транспортный уровень.

Технические средства определяют лишь потенциальные возможности компьютерных сетей. Лицо сети определяет именно программное обеспечение.

Программное обеспечение компьютерных сетей обеспечивает организацию коллективного доступа к вычислительным и информационным ресурсам сети, динамическое распределение и перераспределение ресурсов сети с целью повышения оперативности обработки информации и максимальной загрузки аппаратных средств, а также в случае отказа и выхода из строя отдельных технических средств и Т.Д.

Программное обеспечение компьютерных сетей включает три компонента:

1) общее программное обеспечение, образуемое базовым ПО отдельных компьютеров, входящих в состав сети;

2) специальное программное обеспечение, образованное прикладными программными средствами, отражающими специфику предметной области пользователей при реализации задач управления;

3) системное сетевое программное обеспечение, представляющее комплекс программных средств, поддерживающих и координирующих взаимодействие всех ресурсов компьютерной сети как единой системы.

Компьютерам, объединенным сетью, присваивают новые имена: рабочие станции и серверы. Рабочими станциями (рабочими местами, терминалами) называют компьютеры, за которыми непосредственно работают пользователи. Рабочие станции предназначены для интерактивной работы пользователя. В качестве рабочих станций могут использоваться более дешевые компьютеры, не имеющие принтера и даже жесткого диска (такие рабочие станции называются бездисковыми).

Программное обеспечение вычислительной сети должно быть ориентированным на одновременное использование многими пользователями и предоставлять многим пользователям ресурсы некоторого общедоступного главного компьютера сети, называемого сервером. Сервер - это компьютер (зачастую не оснащаемый клавиатурой и дисплеем), выполняющий в сети особые функции обслуживания остальных компьютеров сети - рабочих станций. Серверы обычно делят по функциональному назначению:

- сервер удаленного доступа. Оснащается средствами передачи/приема информации по телефонной линии (модем) и позволяет пользователю, работающему в отрыве от постоянного рабочего места, передавать/получать необходимые данные;

- факс-сервер. Хранит, получает и рассылает факсимильные сообшения:

- файловый сервер. Это название он получил потому, что основным ресурсом главного компьютера являются файлы. Служит как хранилище файлов. Это могут быть файлы, содержащие программные модули или данные, базы данных. Файловый сервер - самый общий тип сервера. В сети может быть несколько файловых серверов;

- сервер печати. Накапливает файлы, отправляемые на печать с рабочих станций;

- архивационный сервер. Служит для резервного копирования программного обеспечения и данных.

Есть и другие виды серверов: телекоммуникационные серверы, серверы для проведения математических расчетов. В университетсети несколько серверов: **MATH SERVER,** ской имеется PHIS SERVER, MDIR-SERVER, ASOI и др.

На первых порах основной сетевой услугой, ради которой создавались локальные компьютерные сети (ЛКС), был доступ к дефицитным или дорогостоящим ресурсам: быстродействующему принтеру, дисководу повышенной емкости и т.п. В дальнейшем виды сетевого сервиса становились все более разнообразными.

Локальные компьютерные сети объединяют относительно небольшое число компьютеров (обычно от 10 до 100, хотя изредка встречаются и гораздо большие) в пределах одного помещения (учебный компьютерный класс), здания или учреждения (например, университета).

Как типичная компьютерная сеть, локальная сеть включает:

- несколько ПК, снабженных сетевым адаптером, или сетевой картой:

- сетевое программное обеспечение;

- среду передачи, объединяющую указанные узлы.

Среда передачи - это физический канал обмена данными в сети. Она однозначно определяется видом носителя информации: электрический или электромагнитный сигнал. Каждая среда имеет свои преимущества и недостатки.

Глобальная компьютерная сеть логически также состоит из трех компонентов:

- рабочих мест пользователей (обычные компьютеры);

- серверов, предоставляющих различные сервисы (мощные компьютеры);

- сети передачи данных.

В настоящее время наибольшей популярностью пользуется глобальная сеть Интернет (Internet). Прямое соединение с глобальной сетью - это довольно дорогое мероприятие, поэтому компьютеры пользователей обычно соединены с Internet через Internetпровайдеров.

**Internet-провайдер** - это компьютерный узел, обеспечивающий соединение с *Internet* для клиентских компьютеров по различным линиям связи.

Таким образом, на клиентском компьютере для работы с *Internet* достаточно иметь оборудование для соединения с соответствующей линией связи. Существуют следующие виды соединений с провайде-DOM.

При любом виде соединения чрезвычайно важным фактором является безопасность. Internet используют сотни миллионов людей и не все они настроены позитивно. Поэтому для обеспечения сетевой безопасности между локальной и глобальной сетью устанавливают специальную систему защиты - брандмауэр.

Брандмауэр - комплекс аппаратных и программных средств, препятствующий несанкционированному перемещению данных между сетями.

Брандмауэр ограничивает доступ к ресурсам локальной сети извне, контролирует входящий и исходящий трафик (информацию, передаваемую за определенный промежуток времени), распознает пользователей и регистрирует информацию о трафике. В состав брандмауэра, как правило, входит специальный компонент, управляющий потоками информации, под названием прокси-сервер.

Прокси-сервер - компонент брандмауэра, управляющий потоком информации, исходящим из локальной сети и входящим в нее. Прокси-сервер, кроме ограничения доступа к ресурсам локальной сети извне, может выполнять функцию кэширования (сохранения в специальном месте на диске запрашиваемой информации с целью ускорения доступа к ней при повторном ее запросе клиентами локальной се-TИ).

Основными ресурсами (услугами, службами) Internet являются:

WWW (World Wide Web, всемирная паутина) - совокупность взаимосвязанных гипермедийных документов.

FTP (File Transfer Protocol, протокол передачи файлов) - хранилище и система пересылки всевозможных файлов.

**E-mail (электронная почта)** - система пересылки электронных писем.

Адрес электронной почты, также как и обычный почтовый адрес, должен содержать всю необходимую информацию для того, чтобы письмо дошло до адресата из любой части земного шара. Точно так же, как и почтовый, электронный адрес состоит из двух частей: раздел «Куда» - содержит указание на хост компьютер; раздел «Кому» содержит учетное имя абонента.

В системе Internet и совместимых с ней разделы «Кому» и «Куда» разделены знаком «@», причем слева указывается «Кому». Например, user@gsu.unibel.by где user - учетное имя абонента, а gsu.unibel.by имя хост компьютера и указание, как его найти.

Раздел «Куда» имеет иерархическую структуру. Уровни иерархии называются доменами (domain - владение, сфера деятельности) и разделены точками. Самый правый домен представляет собой домен верхнего уровня. В Internet существует соглашение для именования доменов верхнего уровня. Как правило, это двухбуквенный код страны или трехбуквенный код, обозначающий область деятельности организации. Например:

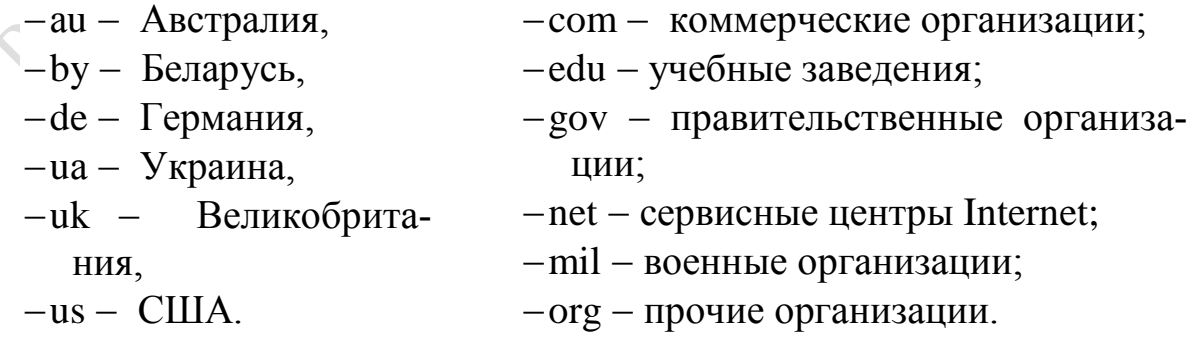

Группы новостей (телеконференции) - глобальная распределенная система для обмена сообщениями и ведения дискуссий. Одной из самых популярных систем подобного рода являются группы новостей Usenet.

**Telnet** - служба для удаленного управления компьютерами.

Однако чаще всего такие компьютеры работают под управлением того или иного варианта операционной системы Unix (Юникс), поэтому в настоящее время эта служба используется прежде всего сетевыми администраторами.

**IRC** (Internet Relay Chat, беседа через Internet) – служба для общения пользователей Internet в реальном режиме времени посредством ввода текста с клавиатуры.

Каждый компьютер, подключенный к Internet, имеет уникальный физический адрес (IP-адрес), составляемый из четырех десятичных чисел, – каждое в диапазоне от 0 до 255 (четыре байта). Эти числа записываются через точку.

Такие адреса имеют и компьютеры пользователей, и мощные узлы провайдеров Internet. Пример IP-адреса: 195.50.2.145

Для удобства пользователей сети Internet цифровой адрес можно представить в виде цепочки символов. Это означает, что у компьютера также есть имя или доменный адрес.

Браузер Internet Explorer. Браузер (от англ. browse - просматривать, листать) - это специальная программа, позволяющая просматривать содержимое сети Internet. Она позволяет получить доступ ко всем информационным ресурсам сети. С помощью браузера можно просматривать и загружать картинки, звуковые и видеофайлы, различную текстовую информацию (электронные книги, новости, журналы и т.д.).

Существует несколько видов браузеров:

- браузер режима командной строки. К этому типу относятся самые ранние браузеры. Они не дают возможности просматривать текст и графику. Такие браузеры поддерживают перемещение только с использованием цифровых адресов (IP);

- полноэкранный браузер. Текстовый браузер без поддержки мультимедийных (картинки, анимация и т.п.) ресурсов сети Internet. С помощью него можно просматривать только текст и ссылки;

– браузер с поддержкой мультимедиа. Самые распространенные и популярные браузеры сегодня. Позволяют работать практически со всеми видами информации, представленной в Internet.

Существует еще так называемые браузеры-дополнения. Они являются надстройками над полнофункциональными браузерами. Дополнения всего лишь изменяют интерфейс и добавляют некоторые функции, которые разработчики обошли своим вниманием.

**Internet Explorer** - самый популярный браузер в мире и бесспорный лидер. Специально устанавливать его не нужно, так как он входит в стандартный комплект любого из Windows. Internet Explorer обладает удобным и дружественным интерфейсом, привычным для всех пользователей Windows, что является большим преимуществом перед конкурентами.

Internet Explorer на сегодняшний день поддерживает абсолютно все технологии, использующиеся при создании сайтов. Это всевозможные мультимедиа-ролики (видео и аудио), шифрование данных в системах электронной коммерции, различные языки разметки гипертекста (HTML, XML и т. д.). Internet Explorer корректно работает с подавляющим большинством существующих сайтов. Поэтому пользователь этого браузера вряд ли сможет встретить сайт, который отобразится некорректно.

#### Тема  $\boldsymbol{\Delta}$ Программное обеспечение компьютерных информационных технологий

В зависимости от назначения (функциональных возможностей) программное обеспечение подразделяется на системное, прикладное и системы программирования (инструментальные средства) (рисунок 6).

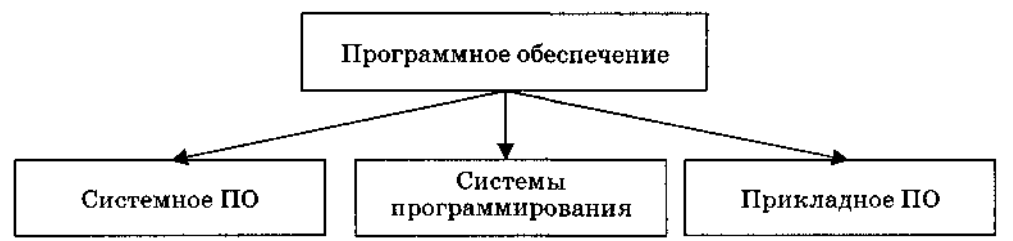

Рисунок 6 – Программное обеспечение персонального компьютера

Работоспособность компьютера обеспечивают программы, составляющие системное программное обеспечение.

Системное программное обеспечение (СПО) - это совокупность программных средств, предназначенных для поддержания функционирования компьютера и управления устройствами вычислительной системы. К основным элементам СПО относятся операционные системы, диалоговые (файловые) оболочки, драйверы и утилиты (сервисные программы) (рисунок 7).

Главным компонентом СПО является операционная система (ОС) - системный комплекс взаимосвязанных программ, который служит посредником при организации диалога пользователя с компьютером, управляет распределением и использованием компьютерных ресурсов, руководит работой всех аппаратных средств компьютера.

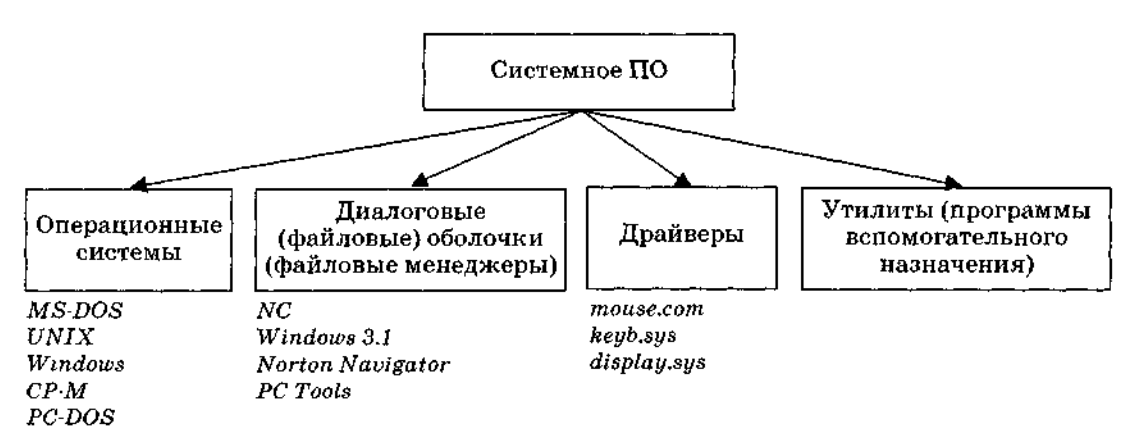

Рисунок 7 – Системное программное обеспечение персонального компьютера

От ОС зависит и качество работы ПК, и удобство работы пользователя. Поэтому не случайно по функциональным возможностям ее сравнивают с нервной системой человека. К основным функциям ОС наряду с управлением аппаратными средствами и файловой системой относятся ввод-вывод данных, обработка команд, организация пользовательского интерфейса и др.

Для облегчения работы пользователя были разработаны диалоговые оболочки - комплексы программ, создающих для пользователя удобный интерфейс, упрощающих реализацию диалога между пользователем и компьютером, делающих наглядным и простым выполнение базовых операций над объектами операционной системы (файлами и каталогами).

Драйверы - это программы, обеспечивающие взаимодействие прикладных программ и операционной системы с внешними устройствами. Именно драйверы отвечают за обработку информации, поступающей от таких устройств, как мышь, клавиатура, принтер и сканер.

Жизнь пользователя сложна без утилит - программ вспомогательного назначения, обеспечивающих дополнительный сервис (форматирование дисков, восстановление ошибочно удаленных файлов, дефрагментация файлов на диске и т. п.). Условно все программы этой группы подразделяются на архиваторы, антивирусные программы и программы обслуживания дисков.

В отличие от программ, входящих в состав СПО, которые применяются либо человеком для обеспечения удобства работы с компьютером, либо самим компьютером для передачи информации от одного устройства к другому, с помощью систем программирования пользователь имеет возможность самостоятельно конструировать программы для управления компьютером.

Система программирования - это комплекс инструментальных программных средств, обеспечивающий создание, модификацию и отладку на одном из языков программирования компьютерных программ. В состав системы программирования входят язык программирования и специальные программные обслуживающие средства.

Большую часть времени за компьютером пользователь проводит, работая с прикладным ПО (ППО) - совокупностью программ, посредством которых он решает свои информационные задачи, не прибегая к системам программирования. ППО подразделяется на программы общего назначения, программы специального назначения и программы профессионального уровня (рисунок 8).

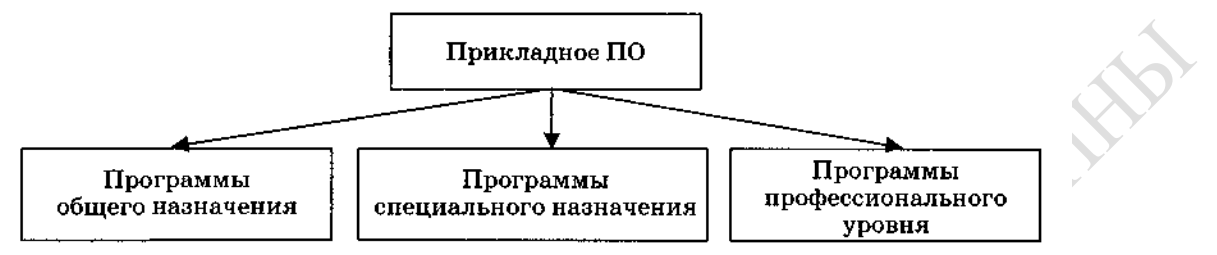

Рисунок 8 - Прикладное программное обеспечение персонального компьютера

Прикладные программы общего назначения - универсальные программные продукты, предназначенные для автоматизации разработки и эксплуатации функциональных задач пользователя и информационных в целом. Т.е. в данный класс входят программы, используемые большинством пользователей и не требующие для освоения специфических знаний из других, не связанных с информатикой, наук:

- редакторы текстовые (текстовые процессоры) и графические:
- электронные таблицы;
- системы управления базами данных (СУБД);
- пакеты анимационной графики;
- коммуникационные программы;
- интегрированные пакеты;
- Саѕе-технологии;
- оболочки экспертных систем и систем искусственного интеллекта.

Прикладные программы специального назначения предназначены для реализации того или иного экономико-математического метода решения задачи. К ним относятся, например, система компьютерной алгебры Mathematica и система автоматизированного проектирования AutoCAD.

Программы профессионального уровня - предназначены для решения определённой задачи в конкретной предметной области. Например: в правовой области – Юрэксперт, Юринформ; для бухгалтерского учёта и контроля – 1С: Предприятие, Галактика, Анжелика; в области маркетинга  $-$  БЭСТ-маркетинг, Касатка, Marketing Expert и др.

#### $\overline{5}$ Технологии и Темя системы обработки текстовых документов

Все электронные текстовые документы требуют ввода и, обычно, редактирования, но форматирование документа не всегда является обязательным. Те программы, которые используются только для ввода и редактирования текста называются текстовыми редакторами. Если в программе документ можно также и форматировать, то она называется текстовым процессором.

Структура окна Word типична для приложений Windows. В каждом приложении Microsoft Office выполнение различных операций осуществляется с помощью команд. Команду можно выбрать несколькими способами: в ниспадающем или динамическом меню, путем нажатия кнопки в панели инструментов или комбинации горячих клавиш.

### Строка меню

Строка меню располагается под строкой заголовка и содержит группы команд, объединенные по функциональному признаку.

Все приложения содержат восемь одинаковых меню:

- Файл (File) - содержит команды для управления документами: создания, открытия, сохранения, закрытия, предварительного просмотра перед печатью, печати и рассылки.

- Правка (Edit) - включает стандартный для среды Windows набор команд редактирования, предназначенных для отмены и повторения команд, выделения, копирования, удаления и перемещения по документу.

- Вид (View) - команды этого меню позволяют устанавливать режимы просмотра активного документа и способы отображения на экране панелей инструментов.

- Вставка (Insert) - объединяет команды, предназначенные для вставки в активный документ информации или объектов из других источников (поля, номера страниц, рисунки и т.д.).

 $-\Phi$ ормат (Format) – содержит все команды форматирования документа: установки шрифта, выравнивания элементов и т.д.

- Сервис (Tools) – объединяет команды, предназначенные для выполнения специальных операций: проверки орфографии, автозамены, настройки панелей инструментов, меню и клавиш сокращения, установки параметров и опций.

 $-$ **Окно (Window)** – включает команды, которые позволяют задавать режимы отображения окон документов и выполнять переход из одного окна документа в другое.

- Справка (Help) – содержит команды доступа к справочной системе.

Кроме перечисленных пунктов меню, которые являются общими для всех приложений, в каждом приложении есть специфичные элементы. Например, в Word - это меню **Таблица**, которое содержит команды обработки таблиц, в Excel - меню Данные, объединяющее команды сортировки, фильтрации, создания сводных таблиц, в Power-Point - меню Рисунок, включающее команды редактирования отдельных рисунков и групп рисунков, в системе управления данными Access - меню Записи, команды которого служат для сортировки, фильтрации и сохранения записей. Конечно, перечень и действие команд в одноименных меню приложений могут различаться. Однако назначение одноименных меню разных приложений остается неизменным.

Средства настройки, реализованные в каждом приложении, позволяют при необходимости изменить не только состав отдельных меню, но и состав строки меню: добавить новые или удалить ненужные команды, изменить порядок следования пунктов и т.д.

Новый дизайн Microsoft Office 2010 включает в себя вкладки Файл, Главная, Вставка и другие, которые заменяют соответствующие меню или кнопки Microsoft Office в выпуске 2007 системы Microsoft Office программ Word, Excel, PowerPoint, Access и Outlook (в окнах создания и чтения сообщений). Эти кнопки и вкладки заменяют меню Файл, Вставка и другие, которые присутствовали в некоторых программах 2007 системы Microsoft Office, в Microsoft Office 2003 и более ранних версиях.

# Панели инструментов

Работа существенно облегчается в случае использования панелей инструментов. Они позволяют быстро выполнять действия по созданию и обработке документа. Вывод панелей инструментов выполняется по команде Вид  $\rightarrow$  Панели инструментов. В Microsoft Office 2007, 2010 меню реализованы вкладками с лентой, уже содержащей панели инструментов (панель быстрого доступа) (рисунок 9).

В Word используются следующие панели инструментов: Стандартная, Форматирование, Обрамление, Базы данных, Рисование, Формы, Microsoft и др.

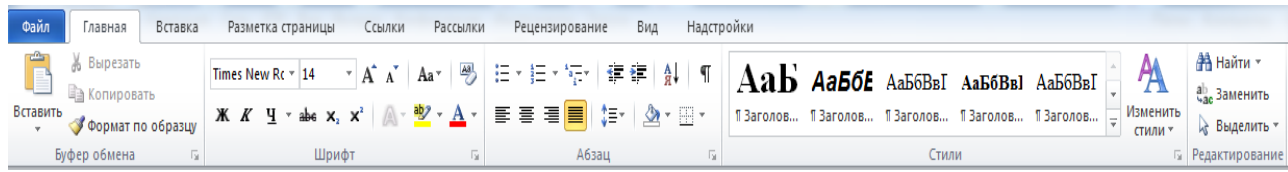

Рисунок 9 − Меню Word в Microsoft Office 2010

Панели инструментов могут выводиться на экран либо быть спрятанными. Для их вывода необходимо снять флажок слева от названия соответствующей панели. Панель инструментов включает в себя некоторую совокупность кнопок, каждая из которых соответствует определенной команде для создания и редактирования документа. Кнопка может быть цветной (установлен флажок «Цветные кнопки») или черно-белой (флажок «Цветные кнопки» снят), иметь стандартный размер или быть большой (флажок «Большие кнопки»), иметь подсказку или нет (флажок «Подсказки»). Подсказка позволяет узнать назначение кнопки.

Предлагаемые в Word панели инструментов не следует рассматривать как неизменяемую данность. Пользователь по своему желанию может создать новую панель инструментов. Необходимость создания новой панели инструментов может быть связана с желанием пользователя объединить в одной панели кнопки различных панелей с тем, чтобы держать на экране только одну панель инструментов. При этом пользователь, как правило, включает в свою пользовательскую панель кнопки, соответствующие наиболее часто выполняемым командам. Для создания новой панели инструментов следует выполнить команду **Вид** → **Панели инструментов** → **Создать.** Далее вводится имя создаваемой панели инструментов.

Все приложения Microsoft Office имеют панели инструментов, которые обеспечивают быстрый доступ к наиболее часто используемым командам и опциям. Каждая кнопка панели инструментов имеет уникальное имя. Чтобы узнать имя и назначение кнопки, следует установить на ней указатель мыши, не нажимая кнопку манипулятора. Имя и краткое назначение кнопки появится рядом с указателем мыши.

Независимо от типа и назначения создаваемого документа, пользователи стремятся оформить его профессионально и эффектно. Для оформления документов предназначены команды меню **Формат.** Однако намного быстрее и удобнее форматировать документы, используя панель инструментов **Форматирование.** В окнах всех приложений эта панель находится под стандартной панелью инструментов и содержит кнопки вызова основных команд форматирования.

При создании нового документа Word всегда опирается на шаблон. Бывают шаблоны следующих типов:

1 **Normal,** содержащий установки по умолчанию для стандартных документов;

2 шаблоны, поставляемые с Word или создаваемые пользователем;

3 мастера, уточняющие параметры шаблона в процессе диалога с пользователем. Они руководят процессом заполнения шаблонов.

*Шаблоном* называют специальный вид документа, представляющий основные средства форматирования создаваемого документа. Шаблон как понятие включает в себя ряд элементов:

− текст или форматирование, которые одинаковы в каждом документе определенного типа;

− стили;

− элементы автотекста;

− макрокоманды;

− панели инструментов;

− набор меню и «горячих» клавиш.

Шаблон можно считать своего рода пустым документом с заданными свойствами, который «накладывается» на создаваемый документ (или на основе которого строится новый документ). Причем могут задаваться как свойства собственно документа, так и свойства и способы работы с документом.

**Тема 6 Технологии и системы обработки табличной информации**

**Электронная таблица** – это некоторая программа, которая используется для обработки данных, представленных в виде таблицы.

Microsoft Excel – это программа управления электронными таблицами общего назначения, которая используется для вычислений, организации и анализа деловых данных.

Рабочая область приложения Excel представляет собой **книгу,** состоящую из нескольких **листов,**

**Лист** представляет собой таблицу, состоящую из строк и столбцов. Элемент, стоящий на пересечении строки и столбца, называется **ячейкой** или **клеткой.**

Столбцы обозначаются латинскими буквами от А до Z и далее АА, АВ и т.д., строки – цифрами от 1 с шагом 1, адрес ячейки состоит из обозначения столбца и строки, на пересечении которых она состоит,

например, на пересечении столбца А и строки 3 находится ячейка A3.

Элементы пользовательского интерфейса, которые появляются при запуске приложения Office, – меню, панели инструментов, строки состояния и окна – образуют так называемую **рабочую область** программы.

Вдоль верхнего края окна рабочей области Excel проходит **строка заголовка** с названием программы, названием документа и управляющими кнопками для изменения размеров и закрытии окна.

Под заголовком находится **главное меню** с командами, которые выполняют всю основную работу в программе.

Еще ниже располагается один или несколько наборов кнопок. Этим наборы называются **панелями инструментов** и предназначены для выполнения самых распространенных команд и действий Excel. Кнопки на панелях инструментов обычно предоставляют ускоренный доступ к командам меню.

Количество панелей можно регулировать в главном меню:

## **Вид→Панели инструментов**

Под панелями инструментов находится **строка формул,** в которой можно редактировать содержимое ячеек.

Ниже **– рабочая область** документа, который для Excel представляет собой **лист.**

Внизу находится **строка состояния** для отображения различных индикаторов.

Наконец, на экране есть горизонтальные и вертикальные **полосы прокрутки** для перемещения в окне документа.

В Microsoft Excel 2010 пользовательский интерфейс выглядит так, как представлено на рисунке 10.

В клетку электронной таблицы можно заносить информацию трех типов:

– числовую;

– символьную;

– формулу, но в одной ячейке могут быть данные только одного типа.

Числовая информация бывает формата даты, времени и собственно числовая.

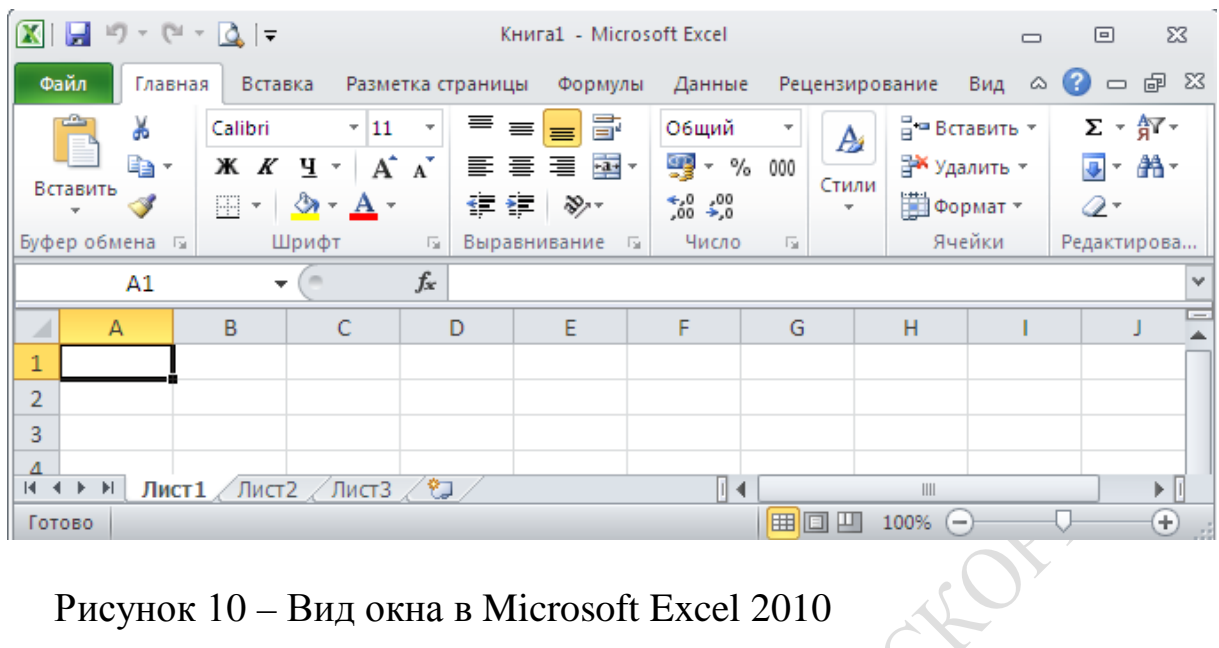

Рисунок 10 – Вид окна в Microsoft Excel 2010

Числа вводятся сразу с первой позиции, могут начинаться знаком «+» или «–» и содержать символы «%», «\$», «/». Запятая интерпретируется как разделитель целой и дробной части. Числа в экспоненциальной форме содержат основание натурального логарифма «Е» или «е».

При вводе даты используется точка или дефис в качестве разделителя.

Для отображения времени суток в 12-ти часовом формате надо ввести букву а или р через пробел, например 9:30 р, в противном случае время будет интерпретировано в 24 часовом формате. Для ввода даты и времени в одну ячейку в качестве разделителя используется пробел.

Текстом в Microsoft Excel является любая последовательность, состоящая из цифр, пробелов и любых других символов. Если вводится число, дата или время, которые необходимо сохранить в текстовом формате, перед ним следует ввести апостроф «'».

Формулой называется выражение, которое вычисляет новое значение по уже существующим. В состав формул могут входить числа, математические операторы, ссылки на ячейки и встроенные выражения, называемые **функциями***.* Все формулы Excel начинаются со знака равенства «=». Этот знак является признаком начала математической операции, он указывает Excel на необходимость сохранения следующего за ним выражения в виде формулы.

Excel хранит формулы во внутреннем формате (но выводит их в строке формул), а в каждой ячейке, содержащей формулу, помещает результаты вычислений. Для того, чтобы увидеть всю таблицу в формате формул, можно в главном меню выбрать

# Сервис→Параметры→Вид→Параметры окна→Формулы

В формулах применяются стандартные арифметические операторы: сложение  $(+)$ , вычитание  $(-)$ , умножение $(*)$ , деление $(')$ , возведение в степень (), а также ряд специальных операций. В качестве аргументов выражение может содержать ссылки на ячейки электронной таблицы.

Для выполнения более сложных операций по обработке числовой и текстовой информации Excel позволяет включать в текст формул стандартные операции, называемые функциями.

Функция - заранее определенное выражение, которое имеет одно или несколько аргументов и возвращает единственное значение.

В состав Excel входит свыше 250 функций из нескольких полезных категорий:

- Математические включают арифметические и тригонометрические функции. Позволяют производить простые и сложные вычисления, например вычисление суммы диапазона ячеек, вычисление суммы ячеек диапазона, удовлетворяющих указанному условию, округление чисел и прочее.

- С помощью финансовых функций осуществляются такие типичные финансовые расчеты, как вычисление суммы платежа по ссуде, объем периодической выплаты по вложению или ссуде, стоимость вложения или ссуды по завершении всех отложенных платежей.

- Функции работы с датой и временем позволяют анализировать и работать со значениями даты и времени в формулах. Например, если требуется использовать в формуле текущую дату, воспользуйтесь функцией СЕГОДНЯ, возвращающей текущую дату системных часов.

- Статистические функции позволяют выполнять статистический анализ диапазонов данных. Например, с помощью статистической функции можно провести прямую по группе значений, вычислить угол наклона и точку пересечения с осью Y и прочее.

- Если необходимо убедиться в том, что значения списка удовлетворяют условию, можно использовать функции для работы с базами данных.

- С помощью текстовых функций можно производить действия над строкам текста - например, изменить регистр или определить длину строки. Можно также объединить несколько строк в одну.

- Логические функции предназначены для проверки выполнения условия или для проверки нескольких условий.

- Если необходимо осуществлять поиск в списках или таблицах, или если необходимо найти ссылку к ячейке, воспользуйтесь функциями ссылки и массивы. Например, для поиска значения в таблице используйте функцию ВПР, а для поиска положения значения в списке - функцию ПОИСКПОЗ.

- Функции проверки свойств и значений связывают Excel с самим собой. Так, ЯЧЕЙКА сообщает информацию о заданной ячейке, а ЕОШИБКА сообщает, есть ли в ячейке ошибка.

При копировании формул содержащиеся в них ссылки автоматически заменяются новыми. Но это происходит только в том случае, если они являются относительными. По умолчанию в Excel применяются относительные ссылки. Они используются в формулах для указания адреса ячейки относительно позиции ячейки, содержащей формулу. При изменении позиции формулы относительные ссылки будут содержать адреса других ячеек.

Если при перемещении или копировании формулы адреса ячеек не должны изменяться, следует использовать абсолютные ссылки. Абсолютную ссылку можно установить, задав имя или вставив символ \$ (можно с помощью функциональной клавиши F4) в адрес ячейки (например, \$A\$1). Можно создать комбинацию абсолютной и относительной ссылок, например \$A1 (смешанная ссылка). В этом случае при копировании формулы в ссылке изменяется только строка, а столбец все время остается тем же.

Для более наглядного представления табличных данных часто используют графики и диаграммы. Средства программы Excel позволяют создать диаграмму, основанную на данных из электронной таблицы, и разместить ее в той же самой рабочей книге.

#### Технологии обработки графической Тема  $\overline{7}$ и системы информации

Цифровым называется изображение, созданное с использованием компьютерной программы с нуля; либо изображение (слайд, фотография), преобразованное в электронную информацию для того, чтобы просматривать, редактировать и управлять им на экране компьютера.

Устройства, преобразующие графические изображения в цифровую форму, называются оцифровывающими (сканеры, цифровые фотоаппараты)

Цветовая модель - это средство описания цветов с целью их дальнейшего последовательного воссоздания.

Различают три основных вида компьютерной графики: *растровая графика*, *векторная графика* и *фрактальная графика*. Они отличаются принципами формирования изображения при отображении на экране монитора или при печати на бумаге.

**Растровую графику** применяют при разработке электронных (мультимедийных) и полиграфических изданий. Иллюстрации, выполненные средствами растровой графики, редко создают вручную с помощью компьютерных программ. Чаще для этой цели используют отсканированные иллюстрации, подготовленные художником на бумаге, или фотографии. Соответственно, большинство графических редакторов, предназначенных для работы с растровыми иллюстрациями, ориентированы не столько на создание изображений, сколько на их обработку.

Программные средства для работы с **векторной графикой** предназначены, в первую очередь, для создания иллюстраций и в меньшей степени для их обработки. Такие средства широко используют в рекламных агентствах, дизайнерских бюро, редакциях и издательствах. Оформительские работы, основанные на применении шрифтов и простейших геометрических элементов, решаются средствами векторной графики намного проще.

Программные средства для работы с **фрактальной графикой** предназначены для автоматической генерации изображений путем математических расчетов. Создание фрактальной художественной композиции состоит не в рисовании или оформлении, а в программировании. Фрактальную графику часто используют в развлекательных программах.

### **Основные понятия компьютерной графики.**

*Разрешение изображения и его размер.* В компьютерной графике следует четко различать: разрешение экрана, разрешение печатающего устройства и разрешение изображения. Все эти понятия относятся к разным объектам. Друг с другом эти виды разрешения никак не связаны пока не потребуется узнать, какой физический размер будет иметь картинка на экране монитора, отпечаток на бумаге или файл на жестком диске.

*Разрешение экрана* – это свойство компьютерной системы (зависит от монитора и видеокарты) и операционной системы (зависит от настроек Windows). Разрешение экрана измеряется в пикселях и определяет размер изображения, которое может поместиться на экране целиком.

*Разрешение принтера* – это свойство принтера, выражающее количество отдельных точек, которые могут быть напечатаны на участке единичной длины. Оно измеряется в единицах dpi (точки на дюйм) и определяет размер изображения при заданном качестве или, наоборот, качество изображения при заданном размере.

*Разрешение изображения* – это свойство самого изображения. Оно тоже измеряется в точках на дюйм и задается при создании изображения в графическом редакторе или с помощью сканера. Значение разрешения изображения хранится в файле изображения и неразрывно связано с другим свойством изображения – его физическим размером.

*Физический размер* изображения может измеряться как в пикселях, так и в единицах длины (миллиметрах, сантиметрах, дюймах). Он задается при создании изображения и хранится вместе с файлом. Если изображение готовят для демонстрации на экране, то его ширину и высоту задают в пикселях, чтобы знать, какую часть экрана оно занимает.

## **Графические форматы данных.**

Часто случается, что цифровое изображение побывает в нескольких графических программах перед тем, как будет напечатано или появится в мультимедиа или бизнес-презентации. Как правило, изображение «кочует» из программы в программу, где на ходу корректируется, улучшается, к нему добавляются спецэффекты. Используя этот подход, компьютерные художники могут использовать преимущества, которые предоставляют отдельные программные пакеты в ходе работы над одним проектом.

Таким образом, пересылка изображения из одной программы в другую жизненно необходима, так как каждая графическая программа имеет свои сильные и слабые стороны. Чтобы воспользоваться преимуществами сильных сторон программ, изображения должны экспортироваться быстро и эффективно. Чтобы «смягчить» этот процесс, разработчики программных средств создали ряд компьютерных форматов, которые служат своего рода общим языком.

Собственные форматы файлов используются, как правило, когда файл сохраняется в графическом приложении, мы запоминаем его в собственном программном файловом формате, т.е. формате, созданном для данного программного продукта. В каждом конкретном случае создатели программного продукта выбирают самый оптимальный вариант формата. Если создается файл, который будет экспортироваться в другие программы, возможно, понадобится сохранить файл в формате, отличном от того, в котором он был создан.

**EPS** – один из наиболее широко используемых графических файловых форматов. Этот формат поддерживается большинством графических векторных редакторов и программ верстки.

**TIFF** – был создан в качестве универсального формата для изображений с цветовыми каналами. Важное достоинство – его переносимость на разные платформы (IBM PC и Macintosh). Он импортируется во все программы настольных издательских систем, с ним можно работать практически в любой программе точечной графики.

**JPEG** – предназначен для сохранения точечных изображений со сжатием. Сжатие позволяет уменьшить размер файла в 100 раз (практически в 5-15 раз), но сжатие происходит с потерями (убыточная схема). При сохранении можно регулировать соотношение уровней качества изображения и сжатия. Чем выше уровень сжатия, тем хуже качество, тем с большими потерями распаковывается изображение и наоборот. Распаковка JPG-файла происходит автоматически во время его открытия. Этот формат используется в документах HTML для передачи по сети WWW.

**PICT** – файловый формат Macintosh. Широко доступен для большинства программ рисования и обработки под Macintosh, а также для CorelDRAW. B этом формате размер файла зачастую меньше, чем в других программах.

**PCX** – формат, разработанный фирмой Z-Soft для программы PC Paintbrush; является одним из самых известных; любое приложение, работающее с графикой, импортирует его. Формат неплох для штриховых изображений и изображений с индексированными цветами.

**PSD** – внутренний формат для программы Photoshop. Поддерживает все типы изображений от черно-белых штриховых до полноцветных CMYK. Теоретически формат может содержать неограниченное количество пользовательских слоев, а каждый слой – до 24 каналов. Если в работе используются слои, для их сохранения стандартных форматов пока не существует. При сохранении файла в другом формате слои должны быть сведены. Для конечного результата это нормально, а для промежуточного слои придется оформлять в отдельные файлы.

**BMP** – широко используемый файловый формат для DOS и Windows. Используется в PaintBrush.

**GIF** – формат был разработан компанией CompuServe для обеспечения средств сжатия растровых файлов, загружаемых по телефонной линии. Этот формат обычно используется для хранения графических файлов перед выгрузкой их в Internet. GIF-файлы могут быть импортированы во многие графические программы и программы верстки.

**PDF** – формат был разработан компанией Adobe как средство электронного распространения документов на платформах Macintosh, Windows, Unix, DOS. Файлы в этом формате используются пакетом программ Adobe Acrobat, дающим возможность создавать мобильные документы, которые можно посмотреть и на PC, и на Macintosh даже в случае, если на них нет никакого графического ПО.

Формат CDR является «родным» форматом CorelDRAW.

PhotoCD (PCD) - фирма Kodak разработала этот формат для хранения 35-мм слайдов на компакт-дисках, которые можно просматривать на экране обычного телевизора. Потребительский рынок так и не заинтересовался компакт-дисками PhotoCD, но зато на рынке компьютерной графики вскоре обнаружилось, что этот формат отлично подходит для хранения цифровых фотографий. Проблема с файлами данного формата состоит только в том, что они были разработаны для демонстрации на телеэкране и, соответственно, не оптимизировались для вывода на печать. Однако с помощью реализованных в Corel-DRAW средств настройки файлов PhotoCD указанное ограничение можно успешно преодолеть.

#### 8 Технологии Тема  $\mathbf{M}$ системы создания динамических презентаций

Основными инструментами для подготовки презентаций в мировой программы PowerPoint практике являются компании Microsoft. CorelPresentations фирмы Corel **StarOffice**  $\mathbf{M}$ пакет компании **StarDivision GMBH.** 

Операционная система Windows, в которой реализована поддержка механизма OLE, является идеальной платформой для создания и проведения мультимедийных презентаций. IBM-совместимые компьютеры, оснащенные этой операционной системой, распространены практически повсеместно, что позволяет обеспечить создаваемым на их базе презентациям обширную аудиторию. В настоящее время имеется множество программ для создания и проведения мультимедийных презентаций в среде Windows:

- Action (фирма Macromedia);
- Animation Works Interactive (фирма Gold Disk);
- Compel (фирма Asymetrix);
- Multimedia ToolBook (фирма Asymetrix);
- Power Point (фирма Microsoft).

Каждая из этих программ использует возможности операционной системы Windows и позволяет создавать презентации, в которых в том или ином виде присутствуют элементы анимации, звуковое сопровождение, а также реализована поддержка взаимодействия с пользователем.

Под презентацией (от лат. praesento - передаю, вручаю или анг. present - представлять) подразумевается передача и представление аудитории новых для нее планов, разработок, т.е демонстрационные материалы для любого публичного выступления. Компьютерная презентация это набор слайдов на определенную тему, который хранится в файле специального формата с расширением РРТ. Термин «слайд» используется для обозначения каждой страницы материалов. На каждом слайде можно поместить произвольную текстовую и графическую информацию.

В процессе создания эффективных презентаций выделяют три основных этапа:

1 Планирование:

- составление списка ключевых вопросов и изучение материала создаваемой презентации;

- составление схемы презентации;

- создание сценария презентации;

2 Производство:

- реализация сценария с помощью соответствующих профессиональных программных и аппаратных средств;

3 Проведение:

- подготовка презентации;

- проведение презентации.

Программный комплекс PowerPoint является лидером среди систем для создания презентаций. Он способен направлять действия пользователя с момента своего запуска и вплоть до завершения процесса работы над презентацией. PowerPoint запрашивает всю необходимую текстовую и числовую информацию, а также предоставляет широкий выбор готовых вариантов дизайна.

Электронные презентации обычно содержат специальные видеоэффекты, подобные применяемым в телевидении, звуковые фрагменты, музыку, элементы анимации и видеоклипы. Поставляемые в комплекте с программой шаблоны дизайна обеспечивают высокое качество результата. Подсказки программы обеспечивают выполнение всех необходимых шагов в нужной последовательности. Во многих случаях, когда перед пользователем возникает необходимость выбора некоторого варианта, на экране появляется Мастер комплекса Power-Point, который помогает принять верное решение.

Любой документ PowerPoint представляет собой набор отдельных, но взаимосвязанных слайдов.

Слайды содержат объекты самого разного типа, их сочетание призвано наиболее полно выразить содержание данного кадра презентации. На каждом слайде присутствует, как минимум, один объект – фон кадра.

К **объектам**, размещаемым на слайде, относятся:

−фон (обязательный элемент любого слайда);

− текст;

- − гиперссылки (как особый вид текста);
- − колонтитулы (как особый вид текста);
- − таблицы;
- − графические изображения;
- − надписи (как особый вид графики);
- − диаграммы (как особый вид графики);
- −фильм (видеоклип);

− звук;

− значок (ярлык).

# **Тема 9 Технологии и системы организации рабочего места, программы-органайзеры**

**Outlook** – это настольная система для управления различными типами информации: документами и файлами, сообщениями, которые приходят по электронной почте и факсу, событиями календаря, личными задачами, базой данных контактов и т.п., что необходимо для планирования встреч и собраний. Outlook представляет собой мощный инструмент для организации эффективной работы в офисе.

Outlook имеет следующие возможности:

1 Является электронным деловым дневником;

2 Обеспечивает обмен сообщениями в пределах рабочей группы и взаимодействует с внешними системами обмена информации (Интернет, факс-модемная связь);

3 Осуществляет управление документами, т.е. принимает на себя некоторые функции программы Проводник (Windows Explorer).

**Окно** программы содержит:

- − строку заголовка;
- − строку меню;
- − панель инструментов;
- − строку состояния.

**Панель** Outlook содержит ярлыки основных папок программы. При первом открытии в панели Outlook видны ярлыки следующих папок:

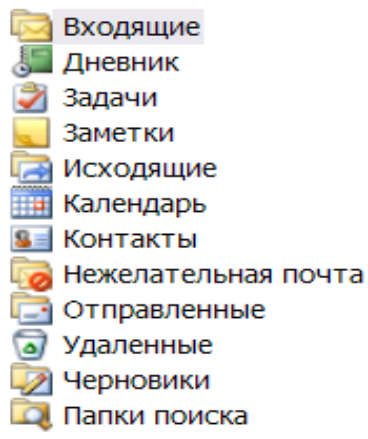

### **Календарь***.*

Планируя рабочее время, необходимо занести в обычный еженедельник информацию о назначенных деловых встречах, торжественных событиях, личных контактах. Поскольку некоторые события могут совпадать во времени – следует согласовать назначенное время с запланированным. Для реализации выше перечисленных действий и предназначен календарь.

OPTAIN

Для его формирования в Outlook принято различать такие понятия, как:

- − встреча;
- − событие;
- − собрание.

*Встреча* **–** это запланированное на определённое время мероприятие (предполагается, что приблизительная продолжительность этого мероприятия известна заранее). *Встречами* являются все мероприятия, для которых резервируется конкретный интервал времени.

*Собрание* – похоже на Встречу тем, что оно назначено на определённую дату и займёт определённое время. Его отличие от Встречи состоит в том, что Собрание согласовывается с другими участниками Outlook. При планировании Собрания Outlook находит время, когда все предполагаемые участники свободны.

*Событие* **–** это мероприятие, происходящее в определённый день (или несколько дней), но не занимающее определённого времени (выставки, конференции, праздники).

### **Контакты***.*

Эта папка является удобным средством для хранения данных, а также для работы с адресами, телефонами и другими сведениями о лицах, с которыми менеджер поддерживает деловые и личные связи.

Данные о контактах помещаются в отдельные поля, что позволяет их сортировать, группировать, фильтровать их по любому компоненту имени, адреса, номера телефона. Причём последовательность ввода данных о контактных лицах не имеет значения.

### **Задачи***.*

*Задачей* называется поручение личного или служебного характера, выполнение которого можно проследить. Задача может быть разовой или повторяющейся.

Наиболее трудными задачами руководителя любого уровня являются планирование, учёт и контроль работ, подлежащих обязательному выполнению. Outlook позволяет:

− упростить создание и ведение списка задач;

− объединить зависимые задачи в один проект;

− создать сетевой график его выполнения.

По умолчанию список задач отображается в виде таблицы в папке «Задачи». Перед его формированием следует хорошо продумать структуру такого списка.

Каждая задача должна быть выполнена в срок. Поэтому очень важно осуществлять контроль за ходом реализации задач. Состояние задачи проверяется и обновляется в диалоговом окне **Задача** (открыть диалоговое окно **Задача** и перейти на вкладку **Состояние**). На этой вкладке отображаются сведения о состоянии задачи, определяющие:

− степень её завершённости;

− объём работ;

− фактический срок окончания.

Эти сведения необходимо постоянно обновлять. Выполненные задачи в Outlook зачёркиваются и помечаются в таблице «Завершена».

В Outlook реализован механизм, позволяющий следить за ходом выполнения работы. Для этой цели существуют **Поручения**.

Пользователь, получивший поручение, становится временным владельцем задачи. Он может принять её к исполнению, отклонить или перепоручить.

### **Дневник***.*

Служит для ведения записей обо всех действиях пользователя и проводимых им мероприятиях. В дневник заносятся:

- − сообщения электронной почты;
- − приглашения на собрания;
- − поручения;
- − ответы на поручения;
- − сведения о времени и дате создания;

− сохранение и открытие документов Microsoft Office.

Дневник можно заполнять как вручную, так и автоматически. Программа автоматически заполняет дневник только в том случае, если она является активной или работает в фоновом режиме. Записи в дневнике можно сортировать, группировать, фильтровать. Для этой цели предназначены команды из меню **Вид**.

# **Заметки***.*

Это электронный аналог отрывного блокнота. В него вносятся вопросы и напоминания. Заметка имеет контекстное меню. Оно позволяет устанавливать различные цвета для записей различного типа. Команды управления заметками сосредоточены в меню **Вид**, с их помощью осуществляется сортировка, фильтрация, группировка заметок.

# **Категории***.*

В нижней части всех диалоговых окон, предназначенных для создания встреч, контактов, задач, находится поле ввода и кнопка **Категории**. Категория – это ключевое слово или выражение, которое характеризует объекты Outlook. Использование категорий облегчает сортировку, фильтрацию и группировку объектов.

Для создания **Расписания** необходимо открыть папку **Календарь**. На экране отобразится расписание текущего дня и листы календаря на текущий и последующие месяцы, а также панель со списком задач.

В этом окне следует:

− указать дату планируемой встречи;

− определить промежуток времени от её начала и до конца;

− дважды щёлкнуть на выбранных строчках, что позволит открыть диалоговое окно **Встреча**.

В этом окне вводится информация, характеризующая встречу (тема, место, начало, …). Outlook проверяет вводимые сроки встреч; если будет указано время, которое уже прошло или будет запланировано несколько встреч одновременно, то над строкой **Тема** появится предупреждение.

**Список контактных лиц** создаётся в диалоговом окне **Контакт** (открыть папку **Контакт** и щёлкнуть по кнопке **Создать контакт**).

Завершить ввод сведений о каждом контактном лице следует щелчком по кнопке **Сохранить и закрыть** панели инструментов.

Ввод сведений о **Задачах** может осуществляться различным образом:

− в строке с приглашением в список задач.

− в окне **Задача**, которое открывается с командой **Создать** из меню **Файл**.

− кнопкой **Создать задачу** стандартной панели инструментов.

− комбинацией клавиш **Ctrl+N**.

Завершая ввод сведений о каждой задаче необходимо нажать кнопку **Сохранить и закрыть**.

Для **создания поручения** необходимо активизировать команду **Поручения** в подменю **Создать** из меню **Файл**. В открывшемся окне необходимо щёлкнуть по кнопке **Кому** и выбрать имя пользователя, которому следует отправить поручение. В поле **Тема** нужно ввести имя поручения, после чего указать срок исполнения и сведения о состоянии задачи.

Чтобы получить **отчёт о выполнении поручения**, необходимо активизировать опцию «Направить мне отчёт после выполнения этого поручения». Затем следует нажать кнопку **Отправить**. В этом случае поручение будет направленно избранному пользователю.

Чтобы **принять поручение** необходимо открыть папку **Входящие** и выбрать сообщение, содержащее поручение. В открывшемся окне необходимо щёлкнуть по кнопке **Принять**.

В случае **отклонения поручения** следует щёлкнуть по кнопке **Отклонить**, а затем по кнопке **Отправить**. В этом случае задача вернётся к отправителю.

Чтобы **отправить отчёт о ходе выполнения поручения,** необходимо открыть задачу, о состоянии которой составляется отчет и активизировать команду «Отправить отчёт о состоянии дел» в меню **Задача**. После чего ввести имена адресатов, поля «Кому», «Копия» и СК и нажать кнопку **Отправить**.

Режим **автоматического заполнения дневника** устанавливается на вкладке **Дневник** окна **Параметры**:

− активизировать команду **Параметры** в меню **Сервис** и открыть вкладку **Дневник;**

− в списке «Автозапись элементов» и «Записывать также файлы из» установить флажки рядом с названиями объектов Outlook и именами приложений, информация о которых должна автоматически заноситься в дневник.

Для **ручного внесения записей данных в дневник** необходимо:

− открыть записываемый объект, хранящийся в одной из папок Outlook и выбрать команду **Занести в дневник** в меню **Сервис**.

− в диалоговом окне **Запись в дневнике** нужно установить параметры записи и нажать кнопку **Сохранить и закрыть**.

Для **создания заметки** необходимо открыть папку «Заметки» и щёлкнуть по кнопке **Создать заметку** панели инструментов или активизировать команду **Создать** из меню **Файл**.

**Назначение категории** осуществляется следующим образом:

− открывается диалоговое окно «Встреча» и выполняется щелчок по кнопке **Категории**.

− в открывшемся окне устанавливаются флажки рядом с названием тех категорий, к которым необходимо отнести встречу

Для **отбора элемента определённой категории** необходимо:

− открыть нужную папку («задачи, контакты …), выбрать в меню **Вид** команду **Фильтр** и перейти на вкладку **Другие условия**;

− нажать кнопку **Категории** и установить флажок рядом с категорией, которую следует отобразить.

Для **поиска объектов одной категории** необходимо:

− активизировать в меню **Сервис** команду **Найти документы;**

− выбрать элемент «Любые элементы Outlook» в списке «Просмотреть» диалогового окна **Поиск**;

− указать нужные папки и нажать кнопку **Обзор**;

− открыть вкладку **Другие условия**;

− нажать кнопку **Категории** и установить флажок рядом с названием нужной категории;

− нажать кнопку **ОК**, а затем кнопку **Найти**.

# **Литература**

1 Абросимова, М.А. Информационные технологии в государственном и муниципальном управлении : учеб.пособие для студентов вузов / М.А. Абросимова. – М. : КНОРУС, 2011.

2 Берлинер, Э. М. Office 2000. 5 книг в 1: Самоучитель / Э. М. Берлинер, И. Б. Глазырина, Э. Б. Глазырин. – М. : Изд-во БИНОМ, 2000.

3 Блатнер, Патрик. Использование Microsoft Excel 2000 : учеб. пособие / П. Блатнер, Л. Ульрих [и др.] ; пер. с англ. – М.: Издат. дом «Вильямс», 2000.

4 Вонг, Уолес. Microsoft Office 2010 «для чайников» / У. Вонг. – М. : Диалектика, 2013.

5 Додж, М. Эффективная работа с Microsoft Excel 2000 / М. Додж, К. Стинсон – СПб. : Питер, 2000.

6 Журин, А. А. Работа на компьютере : практическое руководство для начин. пользов. / А. А. Журин. – М.: Лист Нью: Большая Медведица, 2002.

7 Зелинский, С. Самоучитель работы на компьютере в вопросах и ответах. Все «фишки» в одной книге / С. Зелинский. – М.: Диалектика, 2013.

8 Интернет-технологии для пользователя : в 2 ч. учеб. Пособие / И.В. Брезгунова, С. Н. Гринчук, М. И. Давидовская [и др.] – Мн. : РИВШ, 2001.

9 Информатика для юристов и экономистов : учебник для вузов / С. В. Симонович, Г. А. Евсеев, В. И.Мураховский, А. Ю. Казуто; под ред. С. В. Симоновича. – СПб : Питер, 2001.

10 Информатика : учебник для студ. экон. спец. Вузов / Н. В. Макарова, Л. А. Матвеев, В. Л. Бройдо [и др.]; под. ред. Н. В. Макаровой. – М. : Финансы и статистика, 2002.

11 Информатика. Базовый курс : учебное пособие для втузов / С. В. Симонович, Г. А. Евсеев, В. И.Мураховский, С. И. Бобровский; под ред. С. В. Симоновича. – СПб. : Питер, 2004.

12 Информационные технологии (для экономиста) : учеб. пособие для студ. экон. спец. / А. К. Волков, В. Г. Герасимова, П. Е. Коваль [и др.]; под ред. А. К. Волкова. – М. : ИНФРА-М, 2001.

13 Козлов, Д. А. Энциклопедия компьютерных вирусов / Д. А. Козлов, А. А. Парандовский, А. К. Парандовский. – М. : Солон-Р, 2001.

14 Колдаев, В.Д. Архитектура ЭВМ : учеб.пособие для студентов учреждений среднего проф.образования / В.Д. Колдаев, С.А. Лупин. . – М. : ИНФРА-М, 2013.

15 Компьютерные сети. Принципы, технологии, протоколы / В. Г. Олифер, Н. А. Олифер. – СПб. : Питер, 2004.

16 Мархвида, И. В. Интернет для начинающих / И. В. Мархвида. – Мн. : Новое знание, 2001.

17 Муртазин, Э. В. Internet: Самоучитель / Э. В. Муртазин. - 3-е изд., испр. и доп. – М. : ДМК Пресс, 2002.

18 Олифер, В.Г. Компьютерные сети. Принципы, технологии, протоколы : учебник для вузов / В.Г. Олифер, Н.А. Олифер. . – М. : Питер, 2012.

19 Основы информатики : учеб. пособие / А. Н. Морозевич, Н. Н. Говядинова, В. Г. Левашенко [и др.]; под ред. А. Н. Морозевича. – Мн. : Новое знание, 2003.

20 Основы информатики и вычислительной техники : учебнопракт. Пособие / А. Н. Морозевич, О. А. Сосновский, М. Н. Садовская [и др.]; под ред. А. Н. Морозевича. – Мн. : БГЭУ, 2005.

21 Основы экономической информатики : учебное пособие / А. Н. Морозевич, Н. Н. Говядинова, Б. А. Железко [и др.]; под общ. ред. А. Н. Морозевича. – Мн. : БГЭУ, 1998.

22 Прикладная информатика : учеб. пособие / С.Е. Карпович, И. В. Дайняк. – Мн. : Вышэйшая школа, 2003.

23 Прикладная информатика : учебн. пособие / А. Н. Морозевич, А. М. Зеневич, Б. А. Железко; под общ.ред. А. Н. Морозевича. – Мн.: Вышэйшая школа, 2003.

24 Томилин, А.Н. Архитектура ЭВМ и операционные среды : учебник для студ.вузов / А.Н. Томилин, Д.Ю. Волканов. – М. : Академия, 2012.

25 Уокенбах, Джон. Microsoft Excel 2010. Библия пользователя / Д. Уокенбах. – М. : Диалектика, 2013.

26 Ходдинотт, Бренда. Рисование «для чайников» / Б. Ходдинотт. – М. : Диалектика, 2010.

27 Экономическая информатика : Учебник для экон. спец. вузов / П. В. Конюховский, Д. Н. Колесов, Г. С. Осипов; под ред. П. В. Конюховского, Д. Н. Колесова. – СПб. : Питер, 2001.

28 Microsoft Windows 2000 Professional. Русская версия. / под общей редакцией А. Чекмарева и Д. Вишнякова. – СПб. : БХВ-Петербург, 2002.